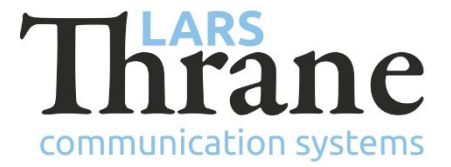

## **LT-3100S GMDSS System - LRIT Troubleshooting**

The customer must provide the following information to the LRIT ASP when signing up for LRIT:

- MSISDN of the terminal
- IMO number of the vessel if vessel has no IMO number, this must be explicit stated

The LT-3100S terminal must be running the following version (or newer): LT-3100S v1.06R-0009

## Troubleshooting:

If the LRIT ASP is unable to communicate with the terminal (e.g., their initial attempt to "activate" the terminal), perform the following checks in this order:

1. Verify the terminal has software version LT-3100S v1.06R-0009 (or newer) installed.

## **If the version is wrong, download and install the newest version from thrane.eu.**

2. Verify the customer has the Iridium SMS service in the subscription (MENU -> System -> Subscription):

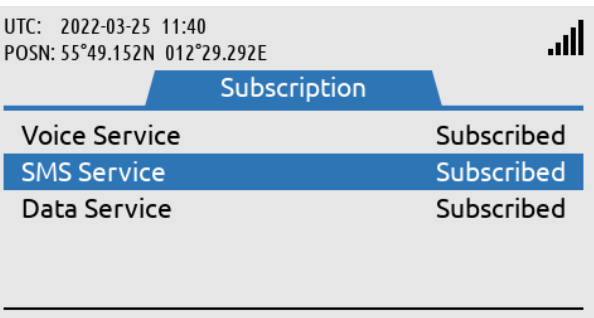

If the P4 subscription is missing, the operator will be notified both in the GUI (MENU -> System -> LRIT Status) and in the built-in web server (Configuration -> LRIT):

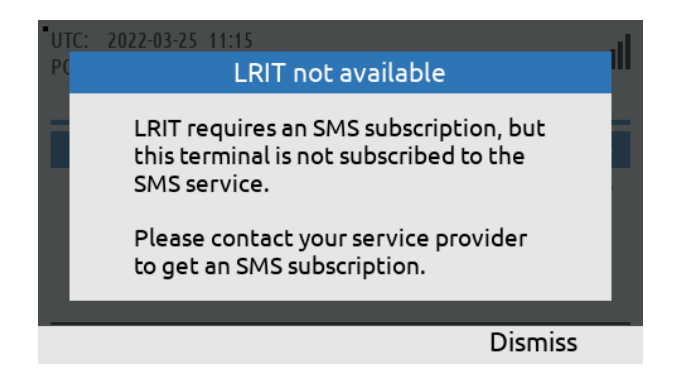

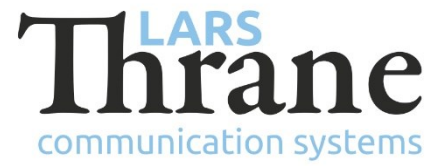

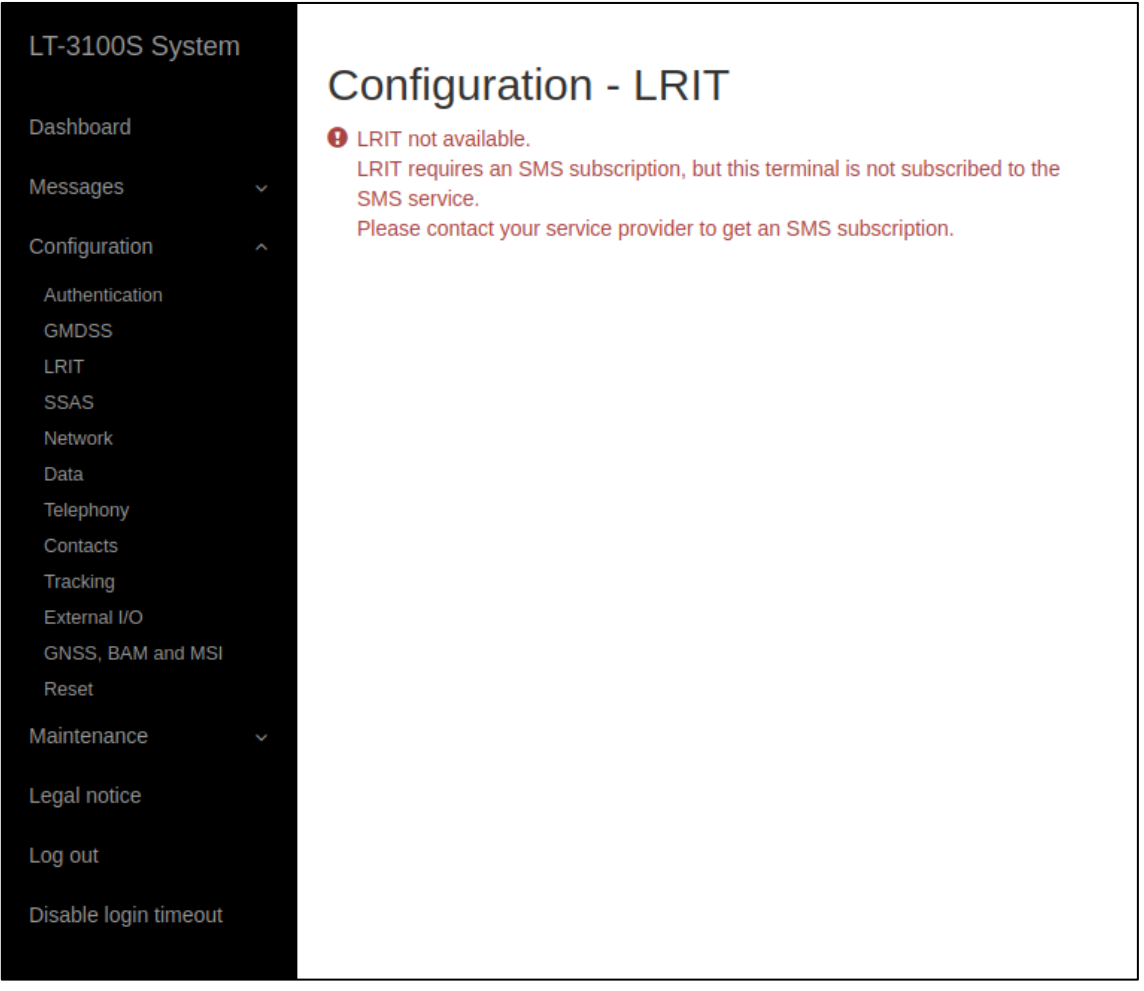

**If the SMS subscription is missing, contact the GMDSS Service Provider to sign up for the service**.

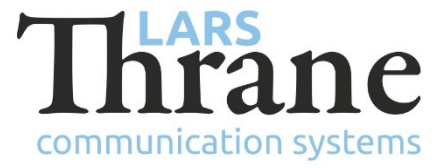

3. Verify the terminal has received the list of LRIT ASPs from the Iridium GMDSS gateway. This is verified through the built-in web server (Configuration -> LRIT). If the LRIT ASP list is present, the following will be shown:

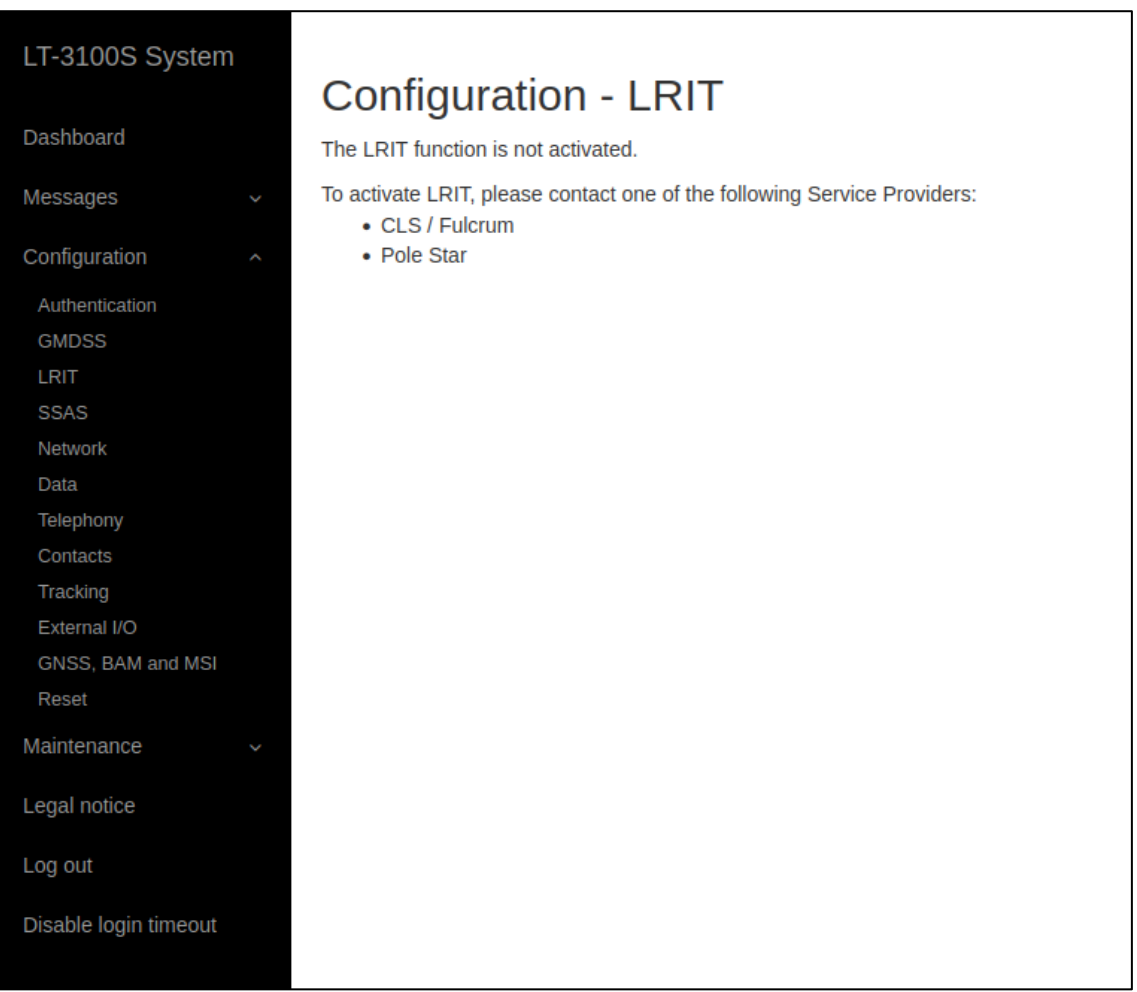

**If the specific LRIT ASP is missing from the list, contact Iridium**.

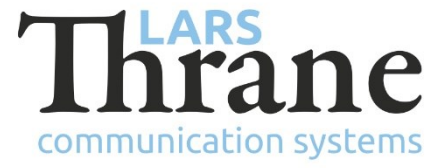

If the list is missing, it looks like this:

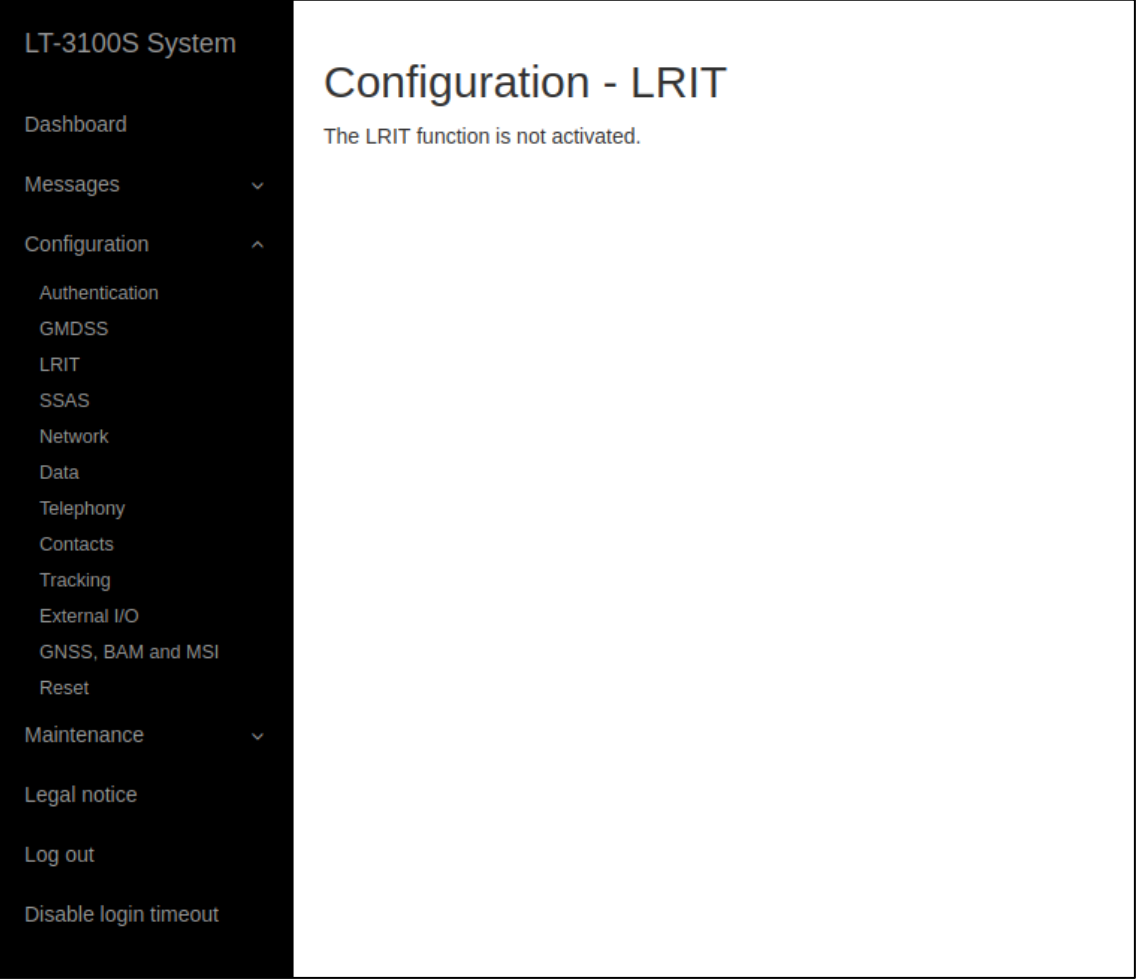

**If the list of LRIT APSs is missing, contact Iridium support and inform them "the GMDSS configuration is missing the LRIT ASP list".**